# Scanshare <u> Mill</u>

## **Document Workflows**

Example document workflows for Scanshare

## **What is Scanshare?**

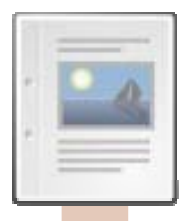

**The document** – business critical data, currently locked in paper form

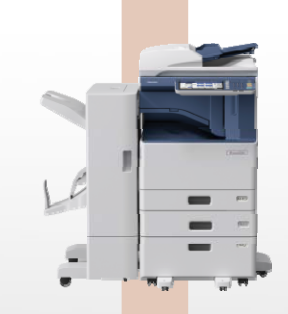

**The MFD** – the *on ramp* to an organisation's digital information workflow

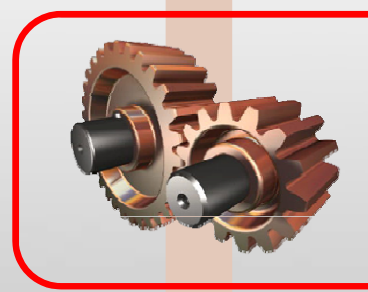

**Scanshare** – the middleware/bridge from paper form to digital environment

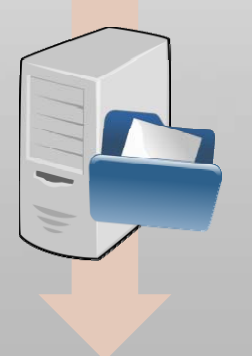

**The Backend** – an existing fileserver, or CMS/ERP/DMS, or digital archive

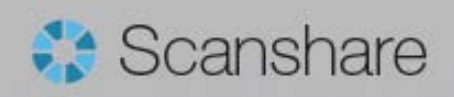

## **What is Scanshare?**

## **It's document capture** *middleware*

- **The bridge between paper and electronic document flows**- - - - - - -
- ■It doesn't lock you in to a specific document system **now, or in the future**

■Integrate Scanshare into your existing document system, business application or network file server

- ■Its job is to scan data, attach metadata, perform **transformations and deliver to <sup>a</sup> document system or defined file storage**
- ■It converts files to a searchable format and can **extract data from areas (or zones) to automatically drive business processes and workflows**

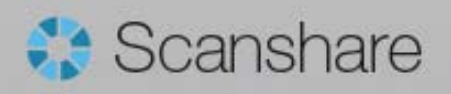

## **Scanshare Version Overview**

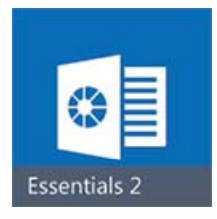

## ■Scanshare Essentials

- **Sim p p, le to set up, low cost**
- **Limited systems connectors/integration**

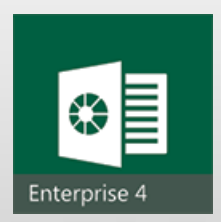

## **Scanshare Enterprise**

■More complex to configure, slightly **higher cost**

## ■Huge array of customisation, recognition, **integration and connection possibilities**

**\*** The Scanshare multifunctional client is identical between versions; operators will not know which version they are using

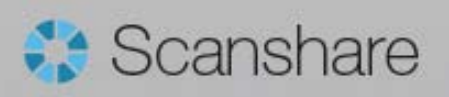

## **How it works - overview**

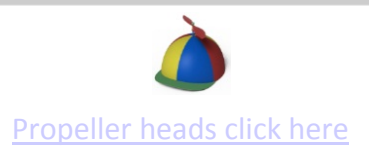

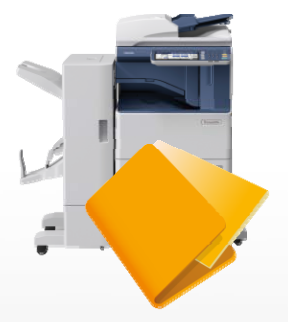

**Capture** – scan document with MFD client or ivia watch folder, email, FTP and Desktop Client

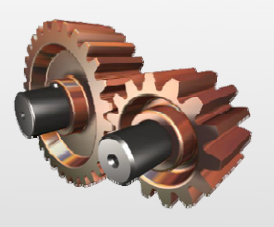

**Process** – image enhancement, convert to desired format, extract data from the document (text, barcodes, marks etc.)

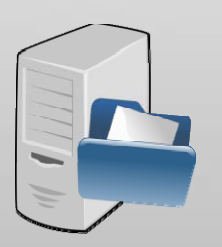

**Store** – connect to document system or fileserver, rename file and place in location

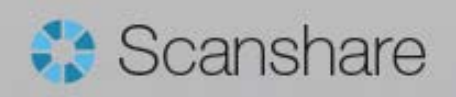

**Requirement** – integrate MFD and scan solution with existing folder structure on fileserver; if the folder structure changes automatically update the MFD display; reference number should look up a table on the corporate Microsoft SQL database

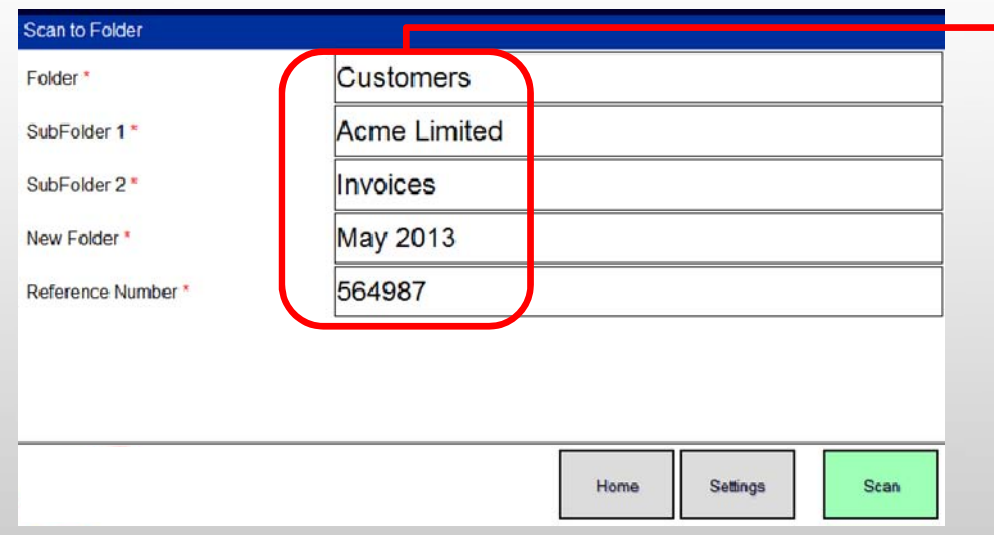

#### **Metadata selection**

Questions on MFD point to live directory structure and reflect any changes automatically; the user can enter the name of a new directory to be created if required; the SQL lookup function returns a list of reference numbers from the company database for selection; the document is automatically filed and requires no further user intervention

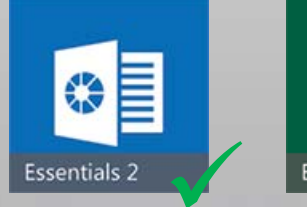

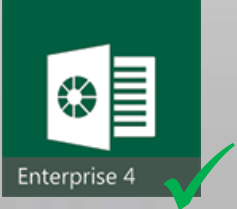

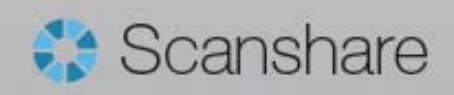

## **Scanshare Example 2 - automation**

**Requirement** – process documents of a specific type automatically, using information in the document to route, distribute and file the document correctly

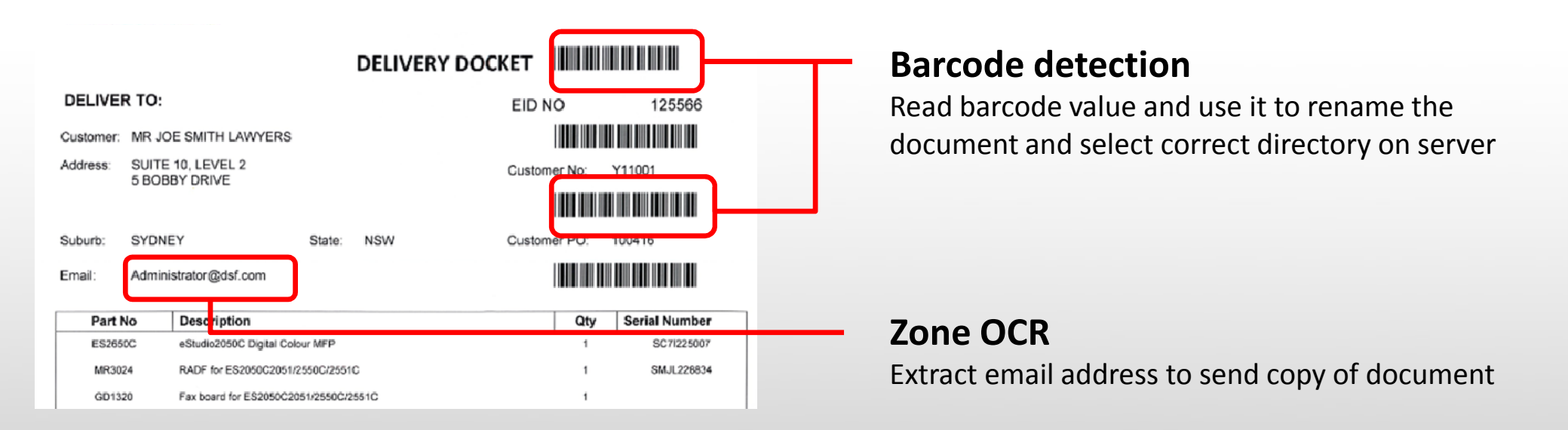

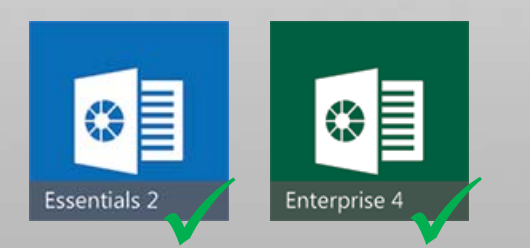

### **Delivery and Storage**

Utilise the Zone OCR metadata in the address field for the email connector and utilise the barcode value in the email subject. The barcode metadata value is used to select the correct document type folder on the fileserver.

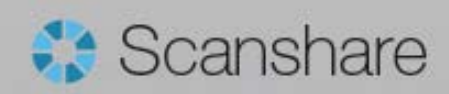

**Requirement** – back-file conversion of paper archives into PDF/A format for longterm storage and retrieval; scan in batches but require each document filed separately in the archive; take a copy of the metadata and store in the CMS

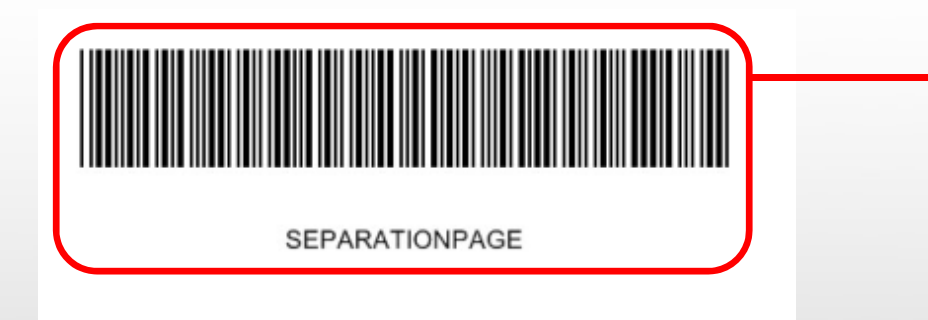

#### **XML** output

<Timestamp>%YYYY%-%MM%-%DD%-%HH24%:%NN%:%SS%.%FFF%</Timestamp> <OutputFilename>%OUTPUTFILENAME%</OutputFilename> <OutputFilenameWithPath>%OUTPUTFILENAMEWITHPATH%</OutputFilenameWithPath> </XML>

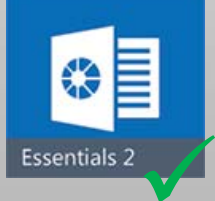

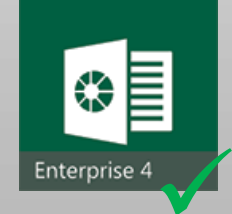

#### **Barcode separation**

Scan the documents in batches to speed up processing, using a barcode separation page to split the individual documents automatically

#### **File Format**

Select PDF/A for ISO‐approved, long‐term archival of documents and records

#### **Metadata Export**

Export document metadata in XML format so that external document systems can import the document and file with the context

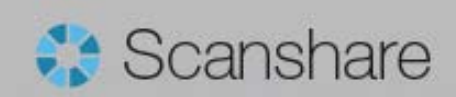

**Requirement** – scan <sup>a</sup> form and read the specific areas for marks; redact the personal details; based on the selections made on the form move the document to the appropriate directory and notify the user that it requires further processing

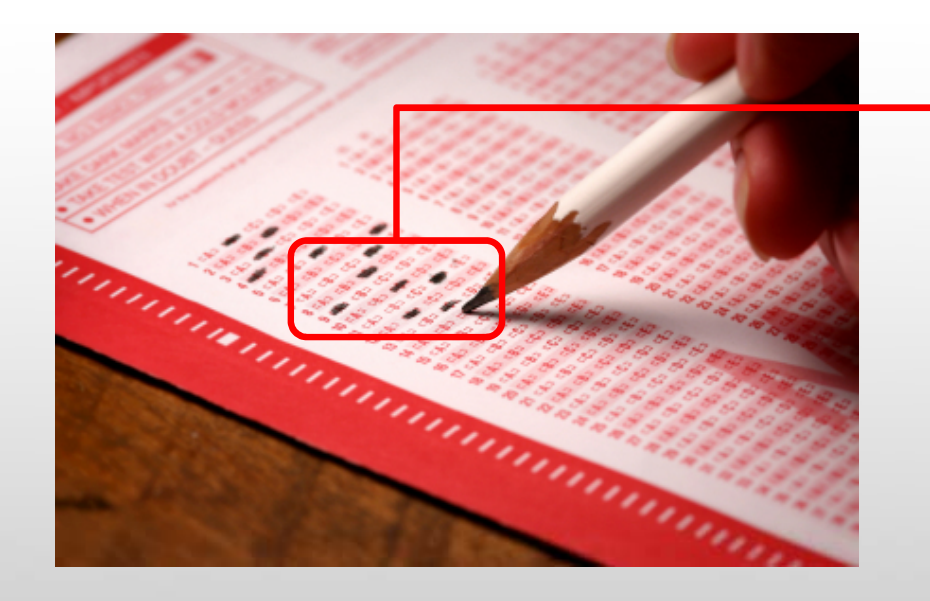

#### **OMR Processing**

Create document zones for the OMR module to interrogate; use the Script connector to create <sup>a</sup> custom VBScript to read the contents of the document zones and build an output path

#### **Redaction**

Use the annotation module to redact the name and address areas of the form

### **Notification and Storage**

The notification module can alert <sup>a</sup> user to a new document (without including it as an attachment); the file store module takes the path built with the VBScript, using the form data

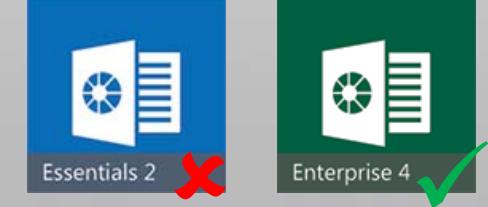

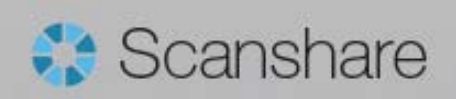

**Requirement** – scan <sup>a</sup> standard invoice and use the data on the form to update the internal records; convert the scan to a Excel file and deliver to a<mark> SharePoint</mark> server

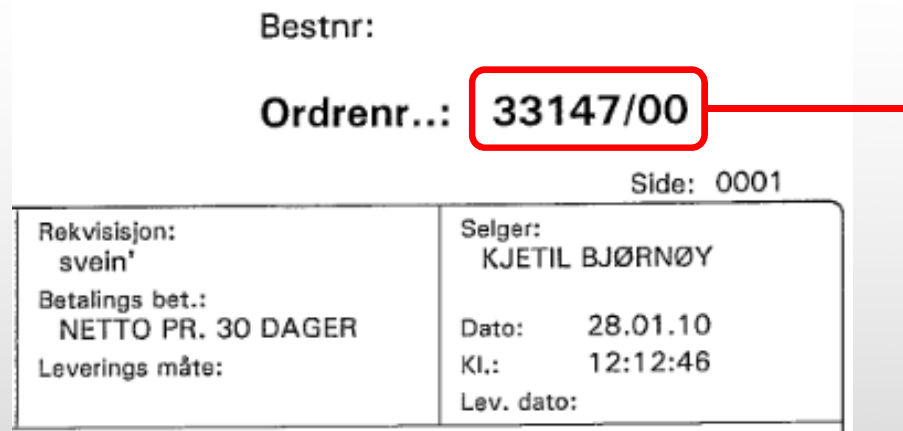

#### **Zone OCR Processing**

Read the contents of this zone which is the same on each document; use this value to update the corporate database and name the file

#### **SQL Connector**

Update the corporate database with the value from the Zone OCR

#### **Conversion and Connection**

Select the Microsoft Excel (XLSX) format as standard output; upload the document to the corporate SharePoint server in the desired file library with the correct naming convention

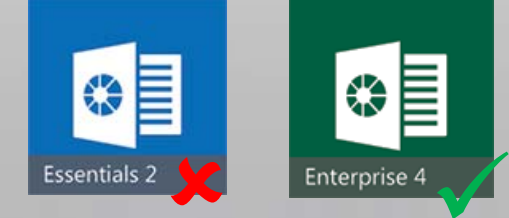

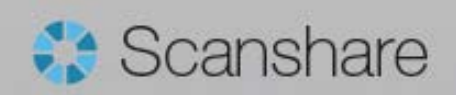

## **Scanshare Example 6 – recognition**

**Requirement** – scan multiple invoices from different suppliers; automatically detect which invoice is from which supplier and extra information from the document to ensure it's filed in the correct directory on the server, and notify the user

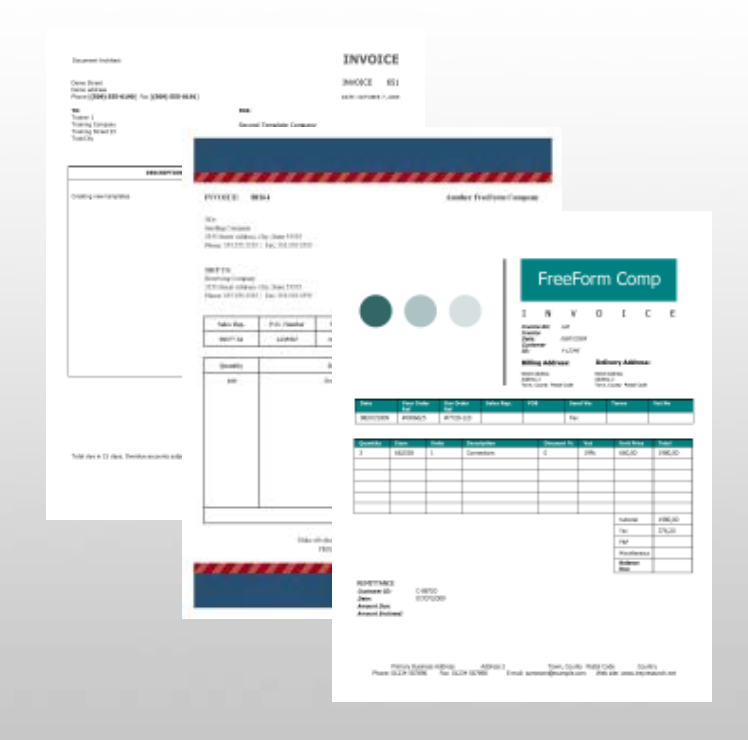

#### **FreeForm Recognition**

Train the FreeForm module to recognise every incoming invoice. Once identified the FreeForm module will select the appropriate sub workflow for the specific invoice type.

Each sub workflow has OCR zones defined to select the correct directory on the corporate file server to store the document.

#### **Notification Module**

Once successfully processed the user is informed that the document has been delivered to the specified directory, so it can be further actioned.

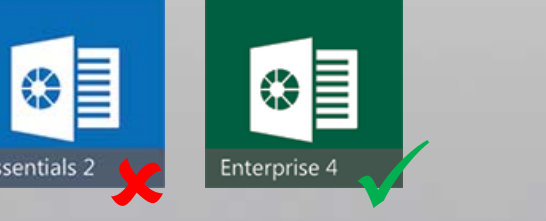

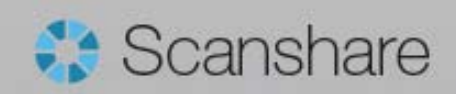

# Scanshare m.

## **Feature Highlights**

Scanshare Essentials vs. Enterprise

## **Major Functions and Features**

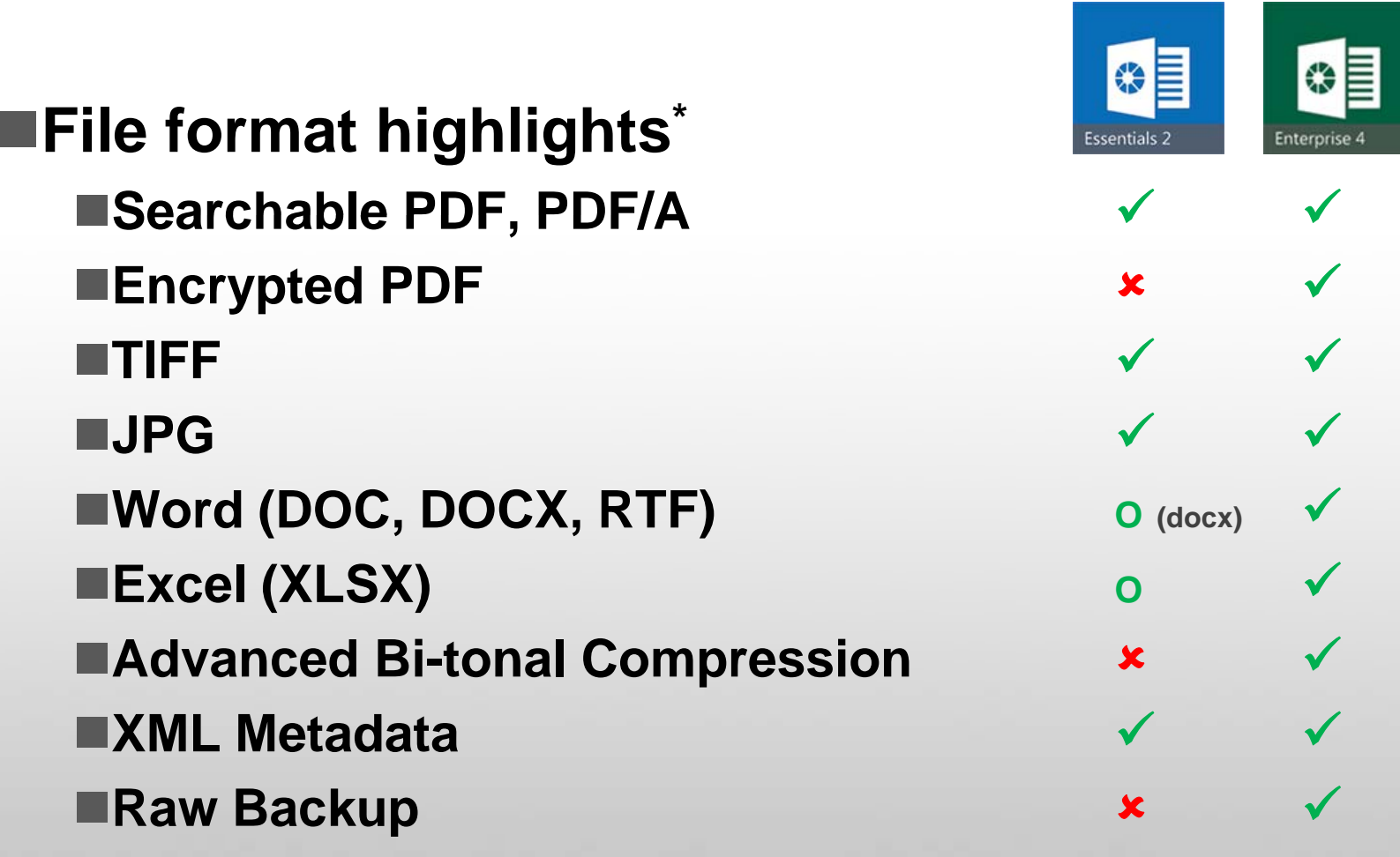

**\* (Scanshare can utilise around 20 different output file formats) O Option available at extra cost**

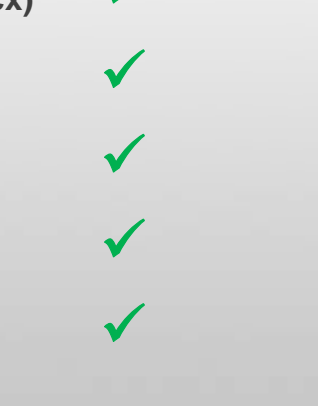

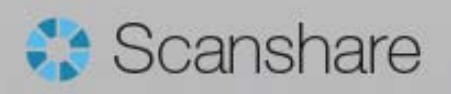

## **Major Functions and Features**

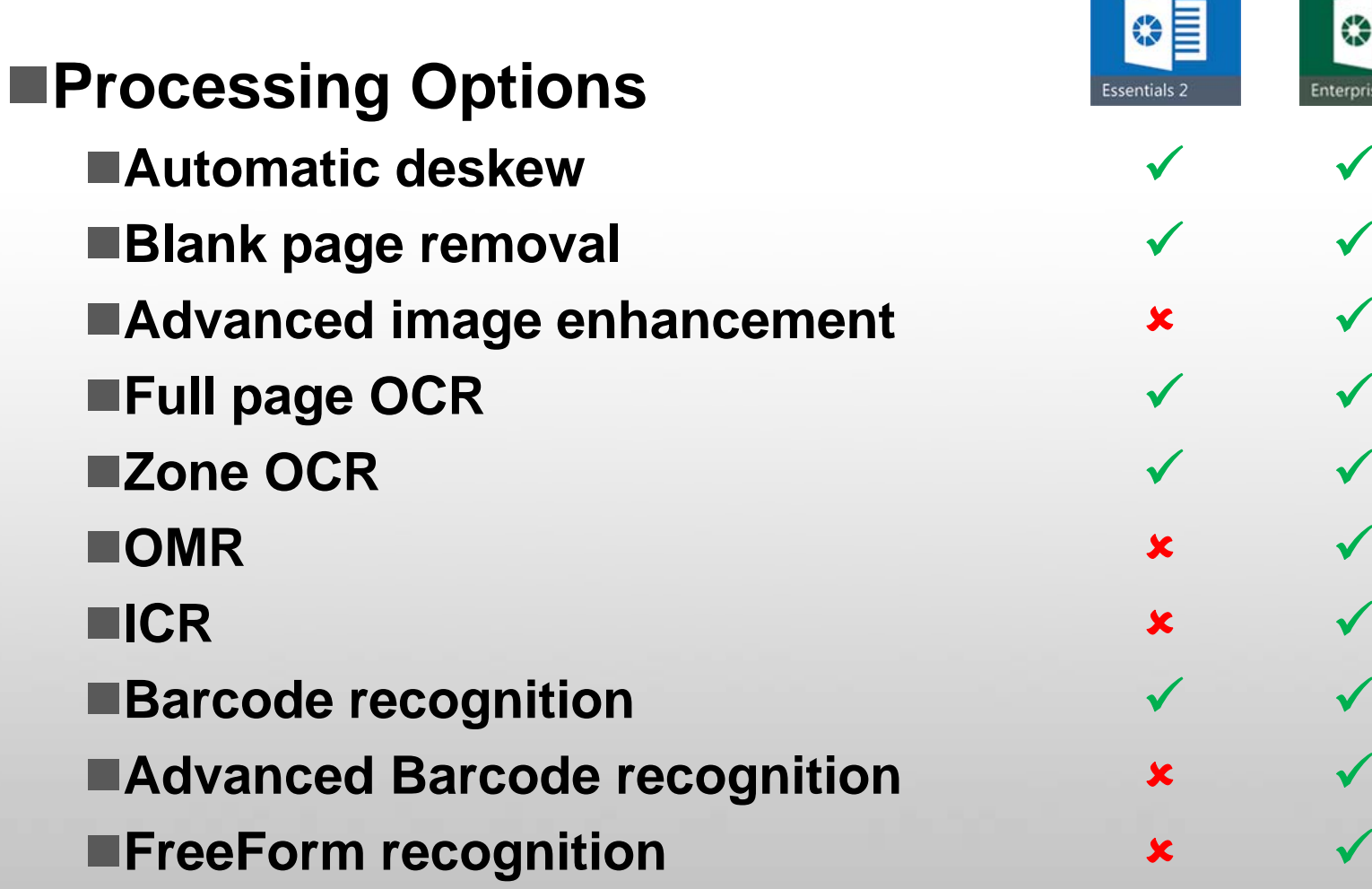

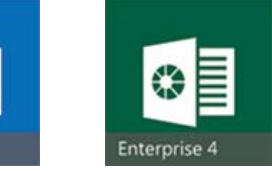

 $\checkmark$ 

 $\checkmark$ 

 $\checkmark$ 

 $\checkmark$ 

 $\checkmark$ 

 $\checkmark$ 

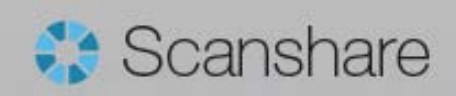

## **Major Functions and Features**

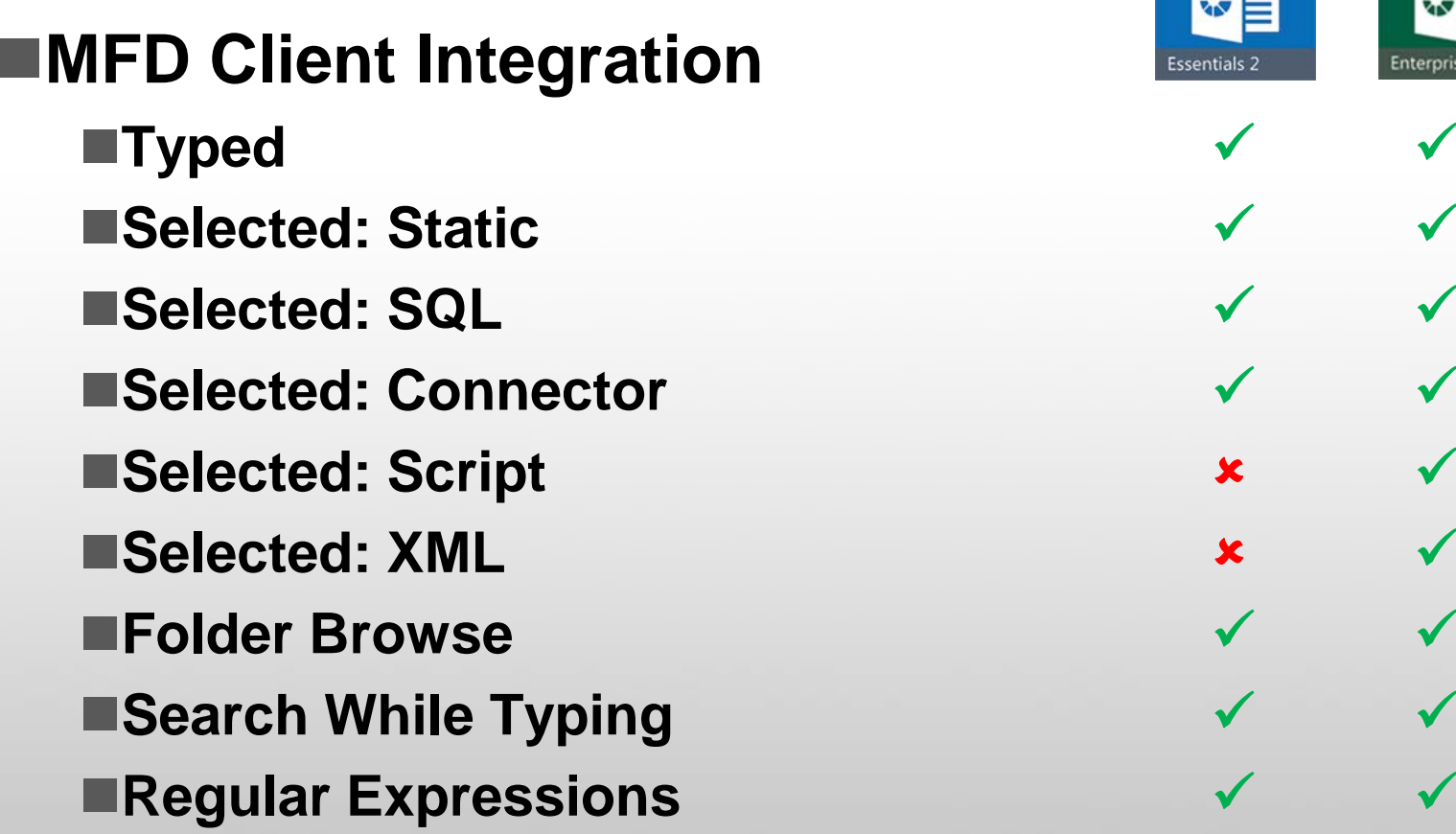

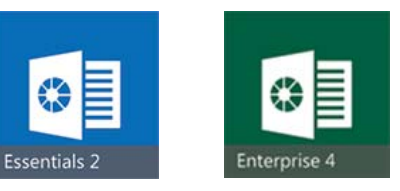

 $\checkmark$ 

**Selected: SQL**

 $\checkmark$ 

 $\sim$   $\sim$ 

 $\checkmark$ 

 $\checkmark$ 

 $\checkmark$ 

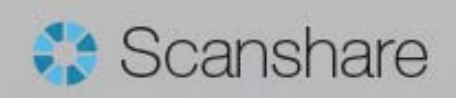